# **IAW ‑ Taller de introducción a Markdown**

IAW ‑ Implantación de Aplicaciones Web

José Juan Sánchez Hernández

IES Celia Viñas (Almería) ‑ 2022/2023

# **Índice**

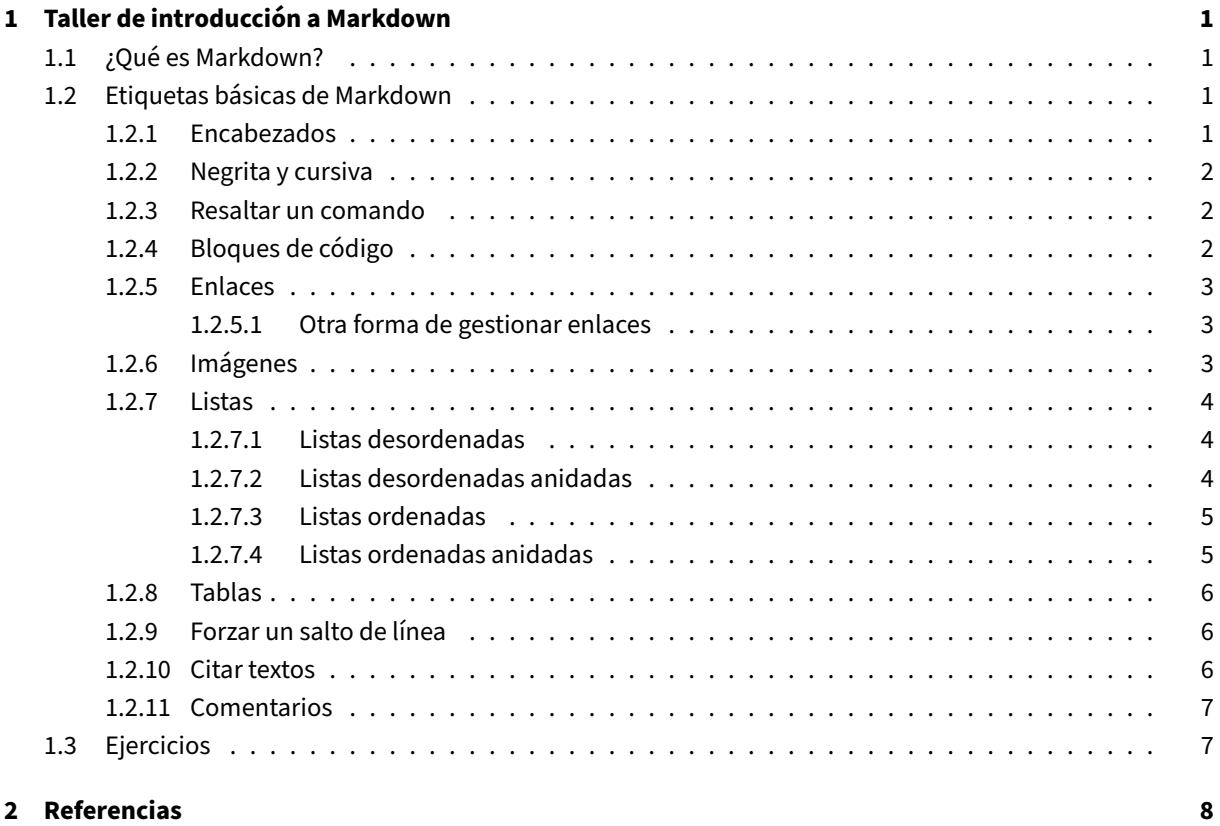

### **3 [Licencia](#page-10-1) 9**

**Índice de figuras**

**Índice de cuadros**

# <span id="page-4-0"></span>**1 Taller de introducción a Markdown**

# **1.1 ¿Qué es Markdown?**

<span id="page-4-1"></span>Markdown es un lenguaje de marcado ligero creado por John Gruber y Aaron Swartz que trata de **facilitar la redacción y lectura de documentos en texto plano**, utilizando un conjunto de etiquetas muy sencillas para aplicar estilo al documento.

[Actualmen](https://daringfireball.net/projects/markdown/)te no existe un estándar para Markdown, por [este motivo e](https://en.wikipedia.org/wiki/John_Gruber)x[isten diferente](https://es.wikipedia.org/wiki/Aaron_Swartz)s versiones o *flavors* de Markdown.

En este curso vamos a trabajar con el *flavor* que se utiliza en GitHub para redactar los archivos README.md de los repositorios y la documentación técn[ica de los p](https://daringfireball.net/projects/markdown/)royectos.

# **1.2 Etiquetas básicas de Markdown**

# <span id="page-4-2"></span>**1.2.1 Encabezados**

#### <span id="page-4-3"></span>**Sintaxis Markdown:**

```
1 # Esto es un ecabezado h1
2 ## Esto es un encabezado h2
3 ### Esto es un encabezado h3
4 #### Esto es un encabezado h4
5 ##### Esto es un encabezado h5
6 ###### Esto es un encabezado h6
```
# Esto es un ecabezado h1

# Esto es un encabezado h2

#### Esto es un encabezado h3

Esto es un encabezado h4

Esto es un encabezado h5

Esto es un encabezado h6

# <span id="page-5-0"></span>**1.2.2 Negrita y cursiva**

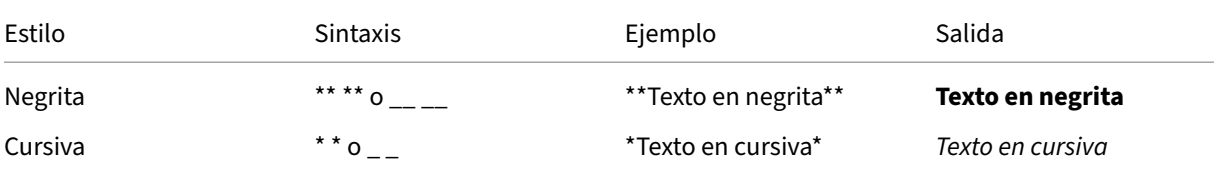

# <span id="page-5-1"></span>**1.2.3 Resaltar un comando**

#### **Sintaxis Markdown:**

En esta frase estamos resaltado el comando 'ls ‑la'.

## **HTML renderizado en GitHub:**

En esta frase estamos resaltado el comando ls -la.

# <span id="page-5-2"></span>**1.2.4 Bloques de código**

Al inicio del bloque se puede indicar de forma opcional cuál es el tipo de contenido que contiene el bloque para resaltar las palabras reservadas cuando se renderice. Por ejemplo: bash, python, yaml, json, html, javascript, etc.

## **Sintaxis Markdown:**

```
1 sudo systemctl start apache2
1 #!/bin/bash
2 echo "Hola mundo"
```

```
1 celsius = float(input('Introduce una temperatura en grados Celsius: '))
2 farenheit = (1.8 \times celsius) + 32
3 print(f'La temperatura en grados Farenheit es: {farenheit}')
```

```
1 version: '3'
\mathfrak{I}3 services:
4 apache:
5 build: ./apache
6 ports:
7 - 80:808 volumes:
9 -./src:/var/www/html
```
# **1.2.5 Enlaces**

#### **Sintaxis Markdown:**

<span id="page-6-0"></span>[Enlace a la página web del IES Celia Viñas](https://iescelia.org)

#### **HTML renderizado en GitHub:**

Enlace a la página web del IES Celia Viñas

### **1.2.5.1 Otra forma de gestionar enlaces**

También se pueden crear enlaces con esta sintaxis:

```
1 Enlaces a la página web del [IES Celia Viñas][1] y a [GitHub][2].
2
3 [1]: https://iescelia.org
4 [2]: https://github.com
```
Esta forma de gestionar los enlaces puede ser útil cuando vamos a utilizar el mismo enlace varias veces en el documento.

# **1.2.6 Imágenes**

# <span id="page-6-2"></span>**Sintaxis Markdown:**

![](https://iescelia.org/web/wp-content/uploads/2012/05/iescelia\_1950.jpg)

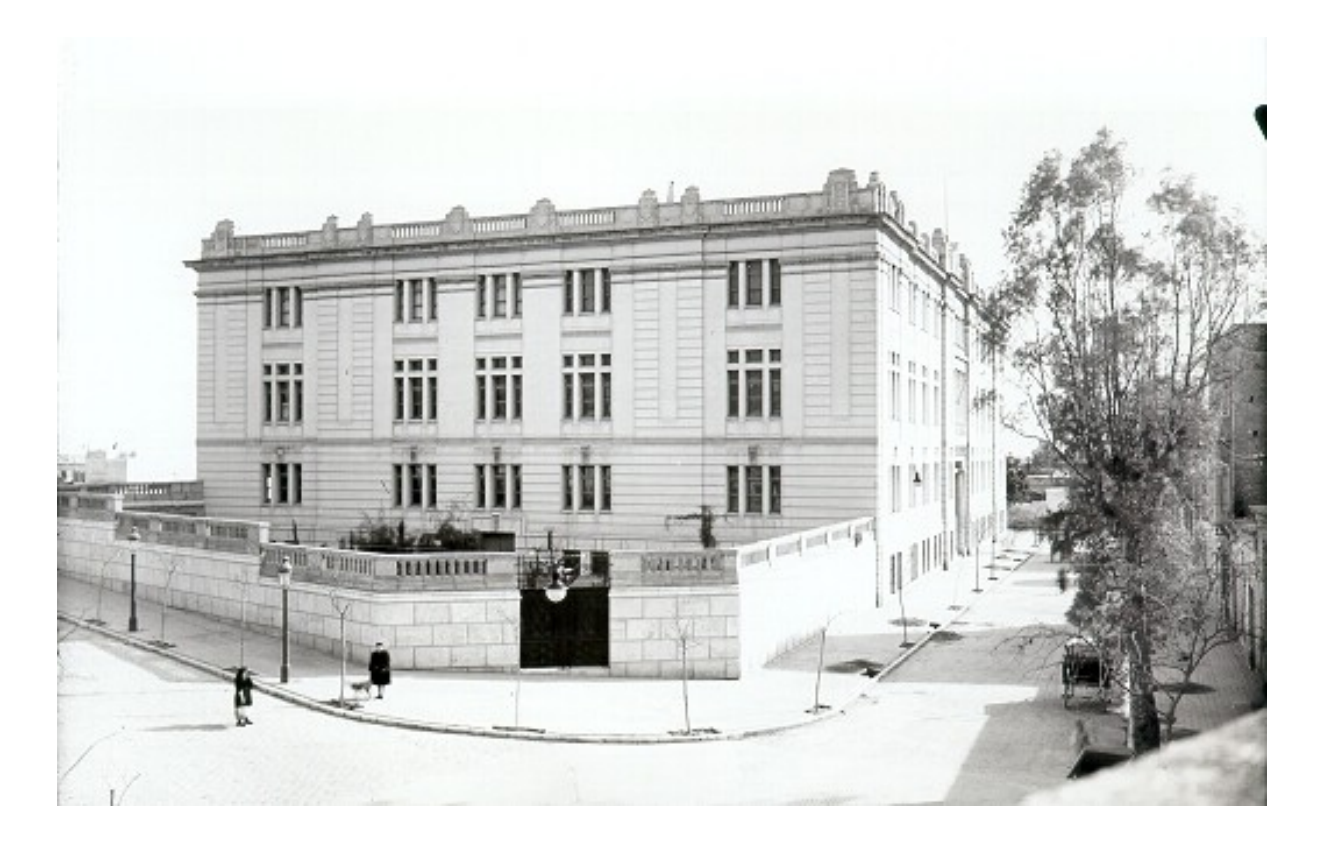

# <span id="page-7-0"></span>**1.2.7 Listas**

# <span id="page-7-1"></span>**1.2.7.1 Listas desordenadas**

# **Sintaxis Markdown:**

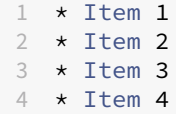

### **HTML renderizado en GitHub:**

- Item 1
- Item 2
- Item 3
- Item 4

# <span id="page-7-2"></span>**1.2.7.2 Listas desordenadas anidadas**

# **Sintaxis Markdown:**

 $1 \times$  Item 1 2 \* Item 1.1 3 \* Item 1.2 4 \* Item 2  $5 \times$  Item 2.1 6 \* Item 3 7 \* Item 4

#### **HTML renderizado en GitHub:**

- Item 1
	- **–** Item 1.1
	- **–** Item 1.2
- Item 2
	- **–** Item 2.1
- Item 3
- Item 4

## <span id="page-8-0"></span>**1.2.7.3 Listas ordenadas**

#### **Sintaxis Markdown:**

 1. Item 1 2. Item 2 3. Item 3 4. Item 4

#### **HTML renderizado en GitHub:**

- 1. Item 1
- 2. Item 2
- 3. Item 3
- 4. Item 4

### <span id="page-8-1"></span>**1.2.7.4 Listas ordenadas anidadas**

#### **Sintaxis Markdown:**

```
1 1. Item 1
2 1.1 Item 1.1
3 1.2 Item 1.2
4 2. Item 2
5 2.1 Item 2.1
6 3. Item 3
7 4. Item 4
```
- 1. Item 1
	- 1.1 Item 1.1 1.2 Item 1.2
- 2. Item 2 2.1 Item 2.1
- 3. Item 3
- 4. Item 4

# <span id="page-9-0"></span>**1.2.8 Tablas**

**Sintaxis Markdown:**

```
1 | Encabezado 1 | Encabezado 2 | Encabezado 3
2 | --- | --- | --- | ---
3 | Fila 1.1 | Fila 1.2 | Fila 1.3
4 | Fila 2.1 | Fila 2.2 | Fila 2.3
5 | Fila 3.1 | Fila 3.2 | Fila 3.3
```
**HTML renderizado en GitHub:**

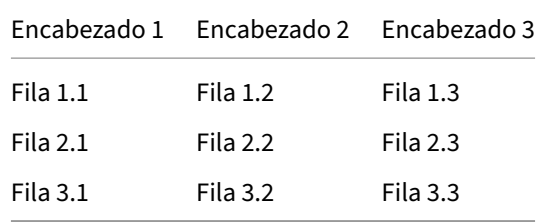

# <span id="page-9-1"></span>**1.2.9 Forzar un salto de línea**

Para forzar un salto de línea es necesario incluir dos espacios en blanco y un salto de línea.

#### **Sintaxis Markdown:**

#### **HTML renderizado en GitHub:**

Por ejemplo, en esta frase hemos forzado un salto de línea.

# <span id="page-9-2"></span>**1.2.10 Citar textos**

**Sintaxis Markdown:**

```
1 Este texto no es una cita.
2 > Este texto daría como resultado una cita.
```
#### **HTML renderizado en GitHub:**

Este texto no es una cita.

Este texto daría como resultado una cita.

# **1.2.11 Comentarios**

<span id="page-10-0"></span>Para poner un comentario en Markdown y que su contenido no sea renderizado, se utiliza la misma sintaxis que los comentarios de HTML.

#### **Sintaxis Markdown:**

#### **HTML renderizado en GitHub:**

Párrafo 1.

Párrafo 2.

# **1.3 Ejercicios**

- <span id="page-10-1"></span>1. Crea un repositorio en GitHub que incluya un archivo README.md.
- 2. Añade contenido al archivo README. md utilizando todos los elementos de la sintaxis de Markdown que hemos estudiado.
- 3. Incluye una imagen al documento que sea un enlace a una URL externa.
- 4. Crea un directorio llamado images en el repositorio y añade una imagen.
- 5. Incluye la imagen que has añadido al repositorio dentro del documento.
- 6. Crea un nuevo documento Markdown en el repositorio.
- 7. Crea un enlace desde el archivo README.md al nuevo documento que acabas de crear.

# **2 Referencias**

- Sintaxis básica de Markdown para GitHub
- Cheatsheet de Markdown para GitHub
- Curso de gestión de documentación técnica con GitHub y Markdown

# **3 Licencia**

Esta página forma parte del curso Implantación de Aplicaciones Web de José Juan Sánchez Hernández y su contenido se distribuye bajo una licencia Creative Commons Reconocimiento‑NoComercial‑CompartirIgual 4.0 Internacional.